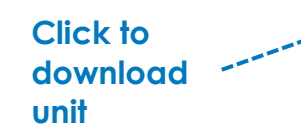

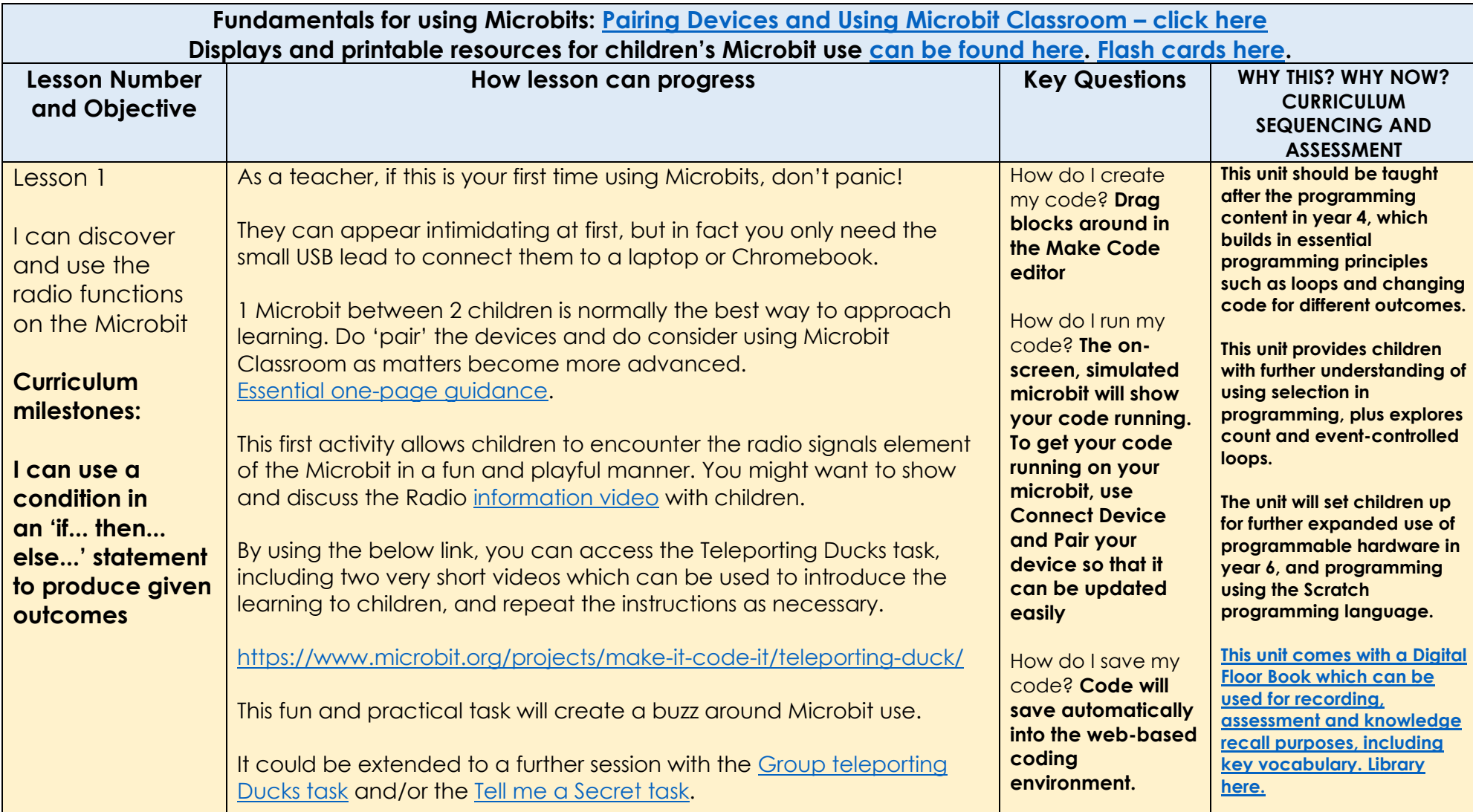

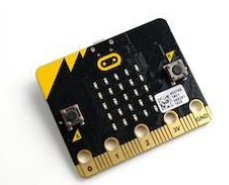

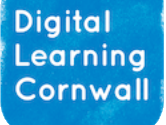

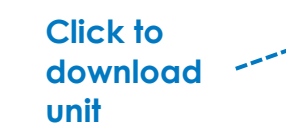

## **Click to [Read First: Selection with Microbits](https://www.dlcornwall.org/wp-content/uploads/ComputingSOW/Y5/5.Selection_with_microbits.zip)**

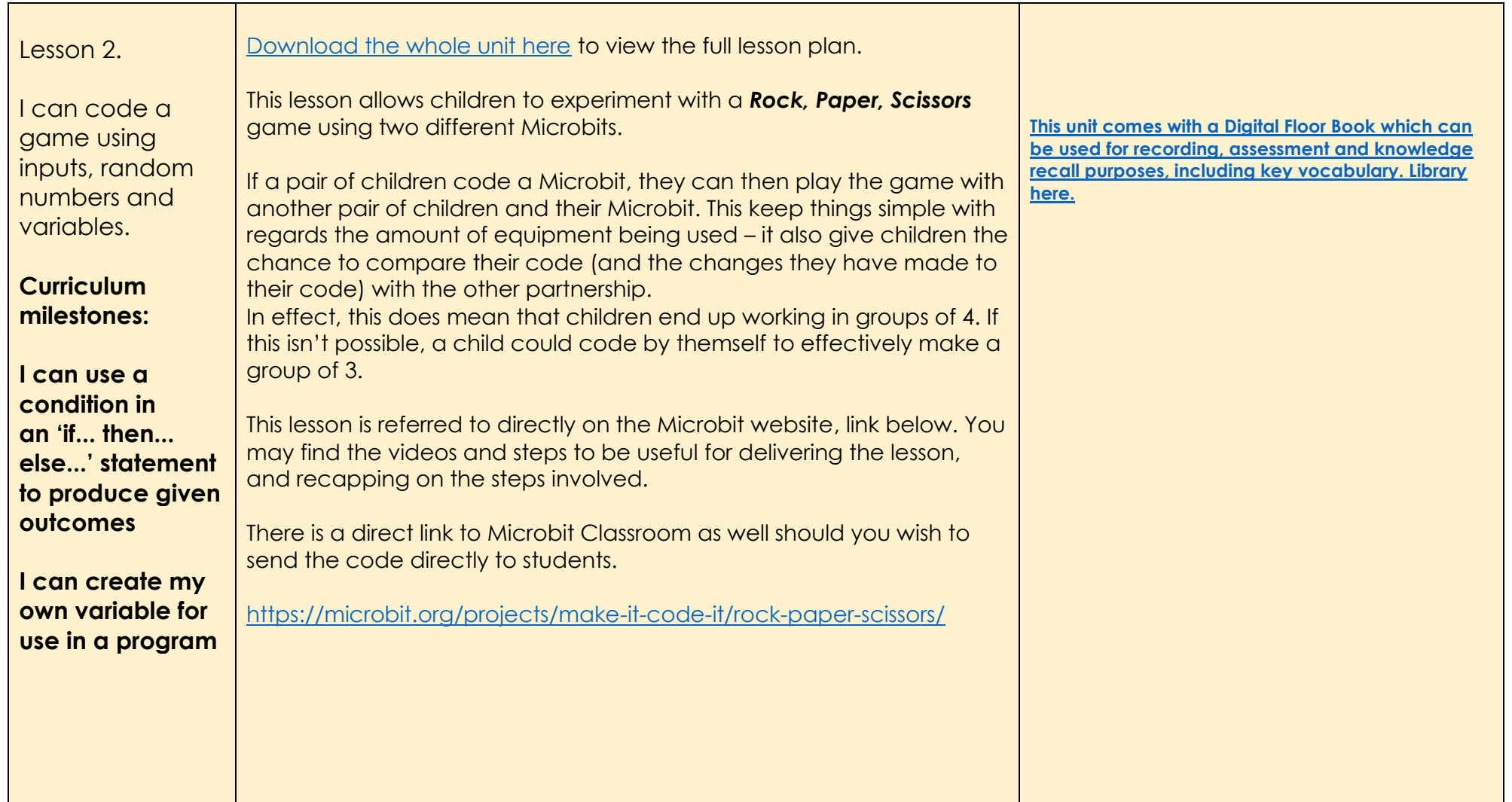

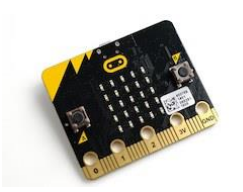

**Diaital** Learning Cornwall

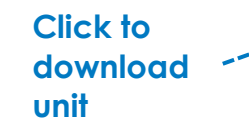

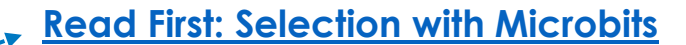

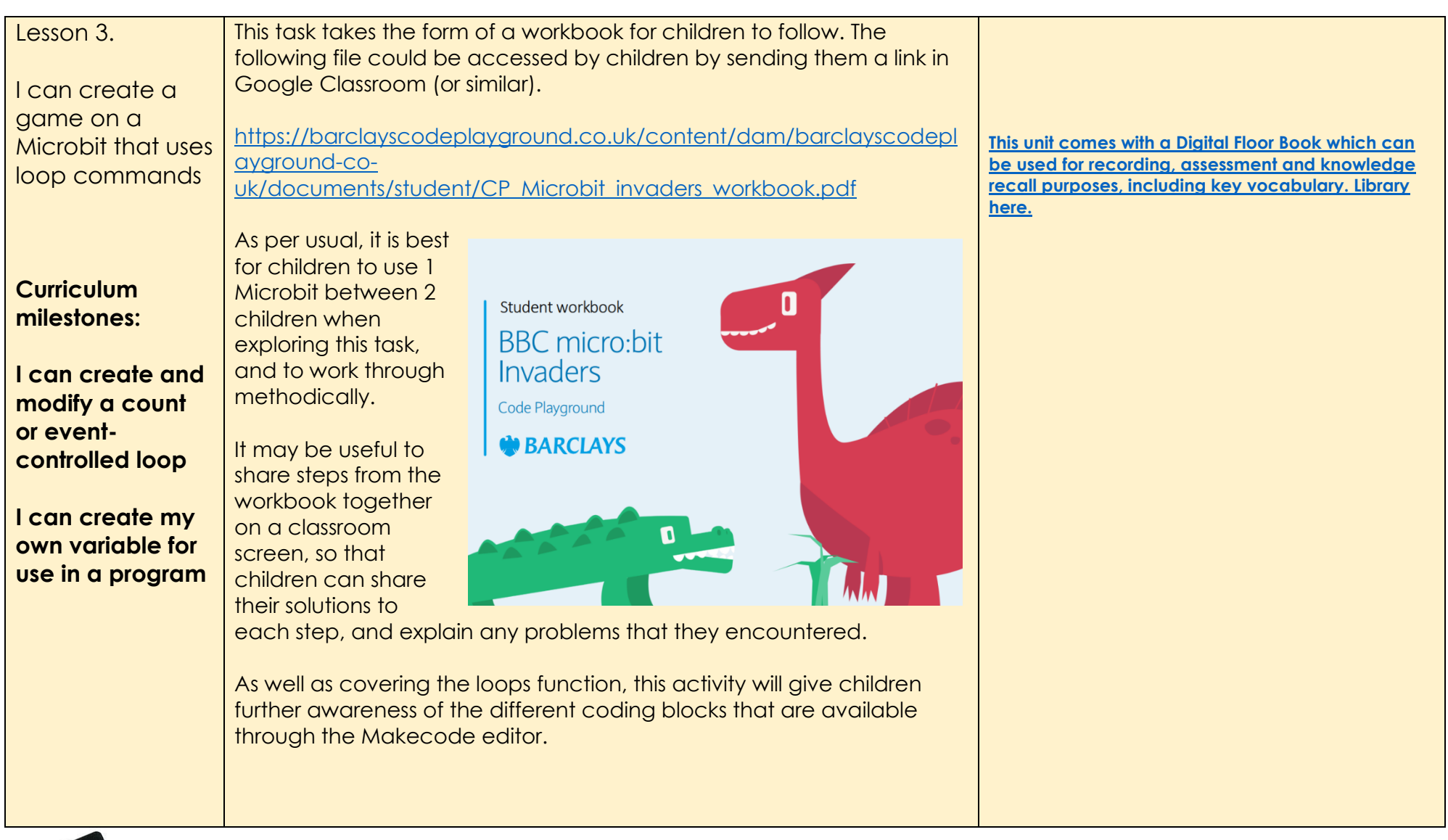

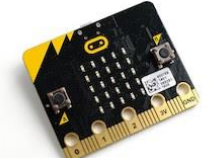

Digital Learning Cornwall

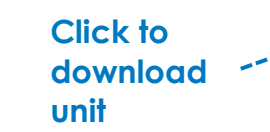

## **Click to [Read First: Selection with Microbits](https://www.dlcornwall.org/wp-content/uploads/ComputingSOW/Y5/5.Selection_with_microbits.zip)**

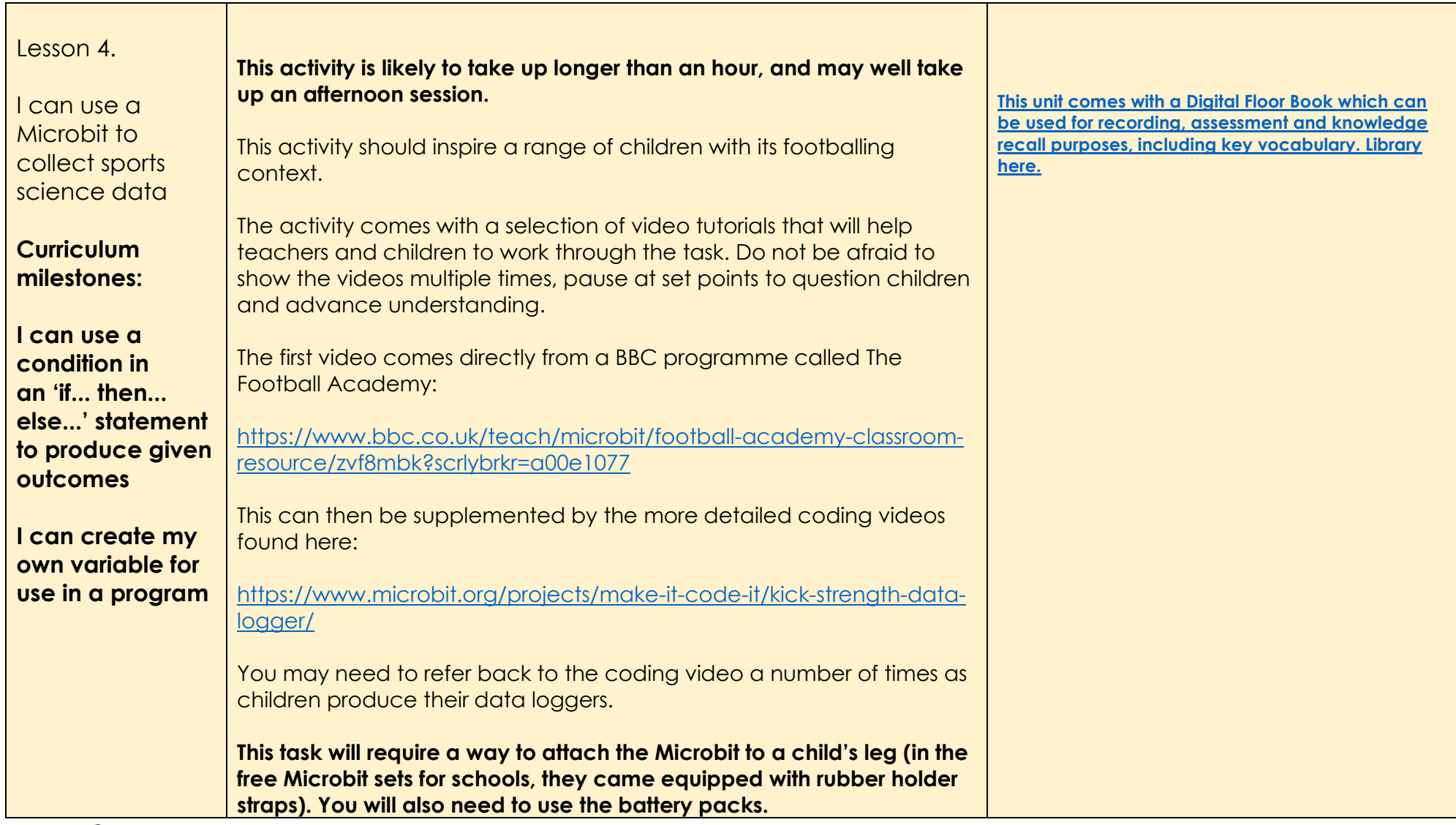

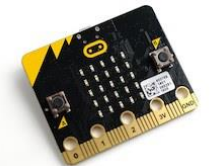

**Diaital** Learning Cornwall

Independent guidance | consultation | training Helping busy schools make informed EdTech choices **download unit**

## **Click to [Read First: Selection with Microbits](https://www.dlcornwall.org/wp-content/uploads/ComputingSOW/Y5/5.Selection_with_microbits.zip)**

[Download the whole unit here](https://www.dlcornwall.org/wp-content/uploads/ComputingSOW/Y5/Selection_with_microbits.zip) to view the full lesson plans. Lesson 5. I can write a **[This unit comes with a Digital Floor Book which can](https://read.bookcreator.com/library/-M5aWNenGHxmWc_joD52)  [be used for recording, assessment and knowledge](https://read.bookcreator.com/library/-M5aWNenGHxmWc_joD52)**  program to use a **[recall purposes, including key vocabulary. Library](https://read.bookcreator.com/library/-M5aWNenGHxmWc_joD52)**  NB: If you wish to use Microbit as a **[here.](https://read.bookcreator.com/library/-M5aWNenGHxmWc_joD52)** $\times$  $+$ any of the Microbit digital assistant .hex files (example D > Downloads > Selection with microbits. > code files) in your Extract all lessons, you are ĥ **NL** Sort  $\equiv$  View advised to click the  $\Box$  Name Type Compressed size Extract All button Lesson 1 - Digital Assistant File folder **Curriculum**  once you have Lesson 2 - Rock, Paper, Scissors File folder downloaded the unit. **milestones:**  This will also allow you to use the code in Microbit classroom, to send directly to children, if you should wish to. **I can use a condition in an 'if... then... else...' statement to produce given outcomes I can create my own variable for use in a program**

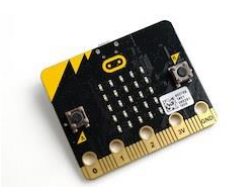